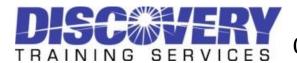

| Course                | Excel Advanced – Top Ten Efficiency Tips to<br>Automate, Analyze & Format                                                                                                    |
|-----------------------|----------------------------------------------------------------------------------------------------|
| Length                | 1- 3 Hours                                                                                                    |
| Audience/<br>Synopsis | This course is for those people who have mastered Excel Basics and need to<br>manage more complex worksheets, and streamline data entry and analysis. This<br>course also introduces data entry and formatting tools to manage inputting<br>efficiency, including protection and validation alerts. Discover how to link data<br>from one sheet to other sheets using group and 3-D formula features. Learn to<br>use the functions to clean up data entry flaws, retrieve data and input data. |
| Prerequisite          | Excel Basics and Formula Building or comparable experience. (Participants must be proficient in Excel on at least an introductory level.)                                                                                                    |
| Topics                | <ul> <li><i>Module 1: Formatting:</i></li> <li>Learn keyboard shortcuts to format percentage or currency</li> <li>Add paragraph break in cell</li> </ul>                                                                                                    |
|                       | Hide confidential data in printouts  Module 2: Customization:                                                                                                    |
|                       | <ul> <li>Customization.</li> <li>Customize Quick Access Toolbar with own commands</li> <li>Display Formula results</li> </ul>                                                                                                    |
|                       | Module 3: Navigation:                                                                                                    |
|                       | Learn keyboard shortcuts to navigate larger workbooks                                                                                                    |
|                       | Build a macro PRINT button on a Summary Sheet                                                                                                    |
|                       | Module 4: Data Entry:                                                                                                    |
|                       | Restrict data entry to parts of a sheet     Streamling data entry with Fill Hendle                                                                                                    |
|                       | <ul> <li>Streamline data entry with Fill Handle</li> <li>Create Custom List in Excel for efficient data entry</li> </ul>                                                                                                    |
|                       | <ul> <li>Automate Spreadsheets with today's date shortcut</li> </ul>                                                                                                    |
|                       | <ul> <li>Quickly create a template and enter data in all sheets using GROUP</li> </ul>                                                                                                    |
|                       | Module 5: Automate with Calculation:                                                                                                    |
|                       | Auto Sum Keyboard shortcut                                                                                                    |
|                       | • Retrieve data from another worksheet with IF, LOOKUP function                                                                                                    |
|                       | • Clean-up merge data fields with TEXT TO COLUMN utility                                                                                                    |
|                       | • Convert text case: PROPER, LOWER, UPPER                                                                                                    |
|                       | Remove blank spaces/unprintable characters: CLEAN, TRIM                                                                                                    |
|                       | Module 6: Analysis:                                                                                                    |
|                       | Build drop down list with Data Validation                                                                                                    |
|                       | Quickly visualize data with keyboard Chart shortcut                                                                                                    |
|                       | Create a scorecard with Conditional Formatting                                                                                                    |
|                       | Uncover new features in Excel Pivot Tables                                                                                                    |